## Scheda di lavoro con GeoGebra sul MOTO ARMONICO

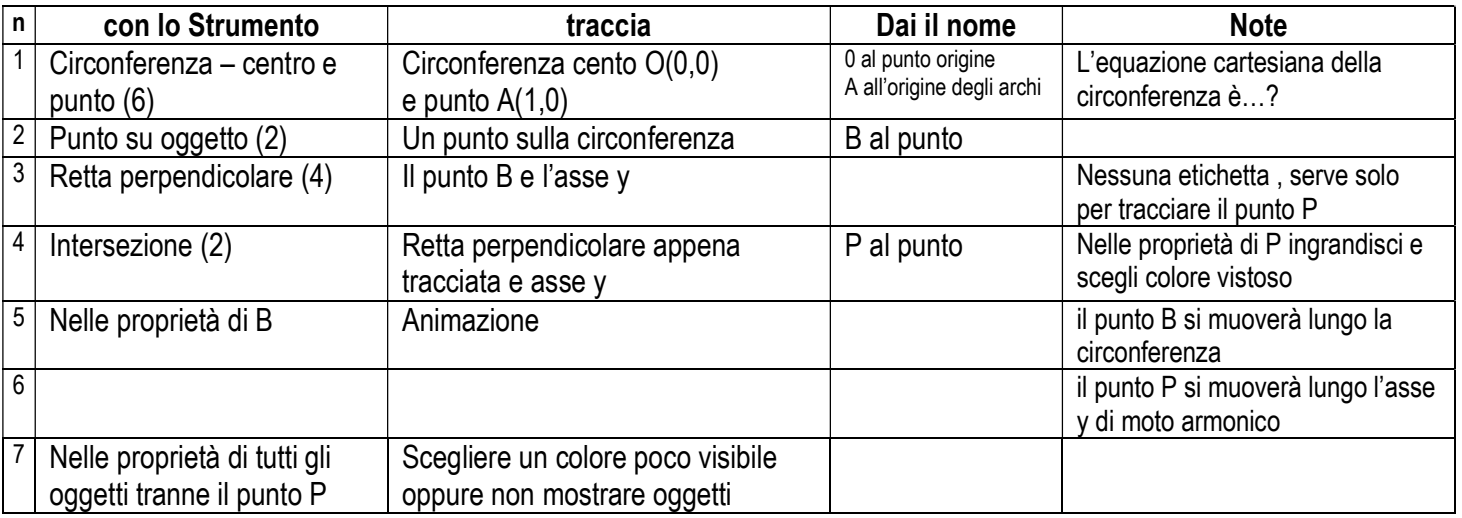

N.B.: Il numero tra parentesi ai comandi rappresenta il numero dello strumento di GeoGebra 5 contato a partire da sinistra.

I passi qui riportati sono quelli essenziali, con il comando proprietà degli oggetti inseriti è possibile dare una aspetto migliore e personalizzato al proprio lavoro